流用申請通過後,原預算數不會更正,請至查詢→選擇計畫→收支明細(備註欄有顯示)

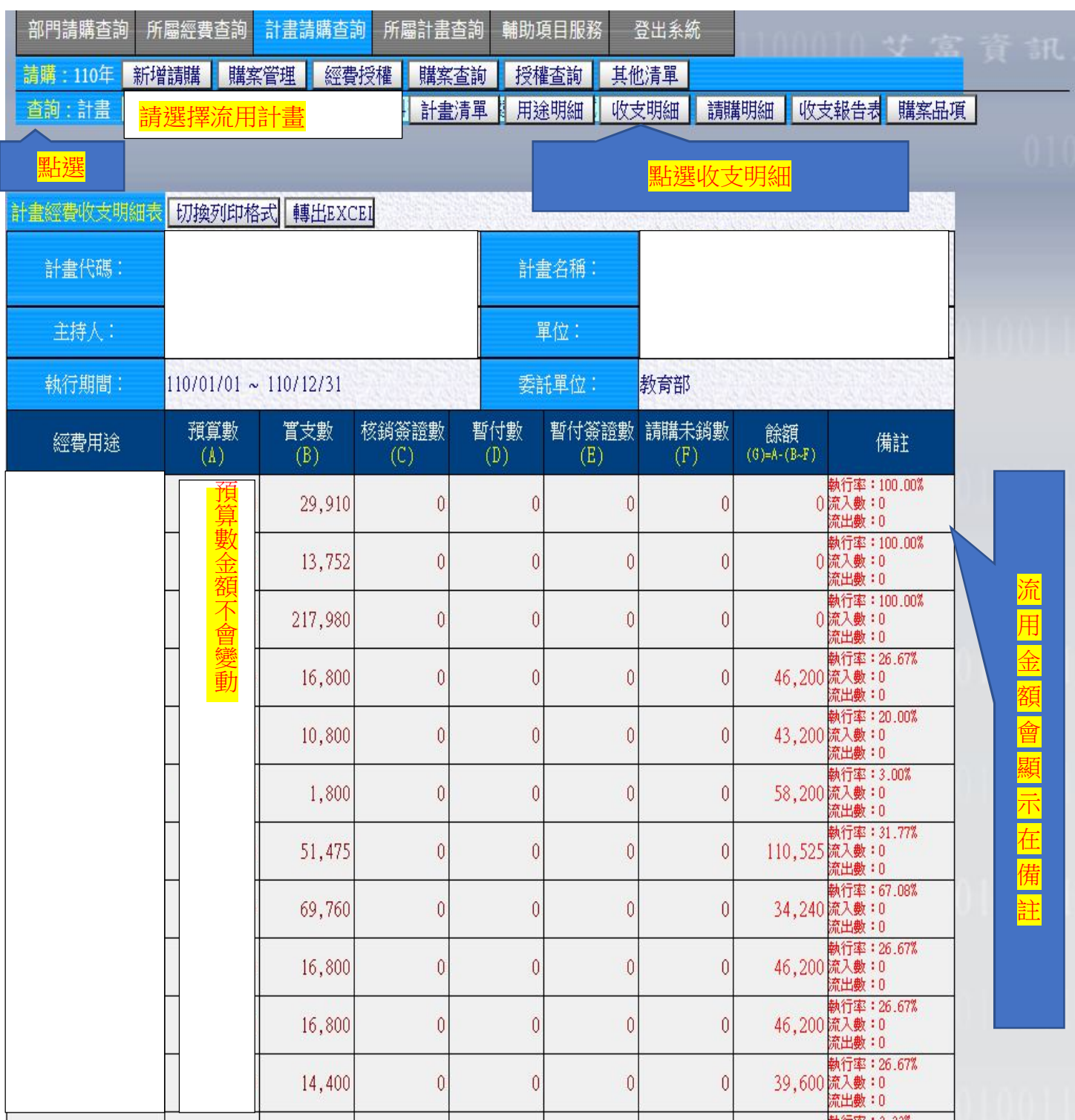

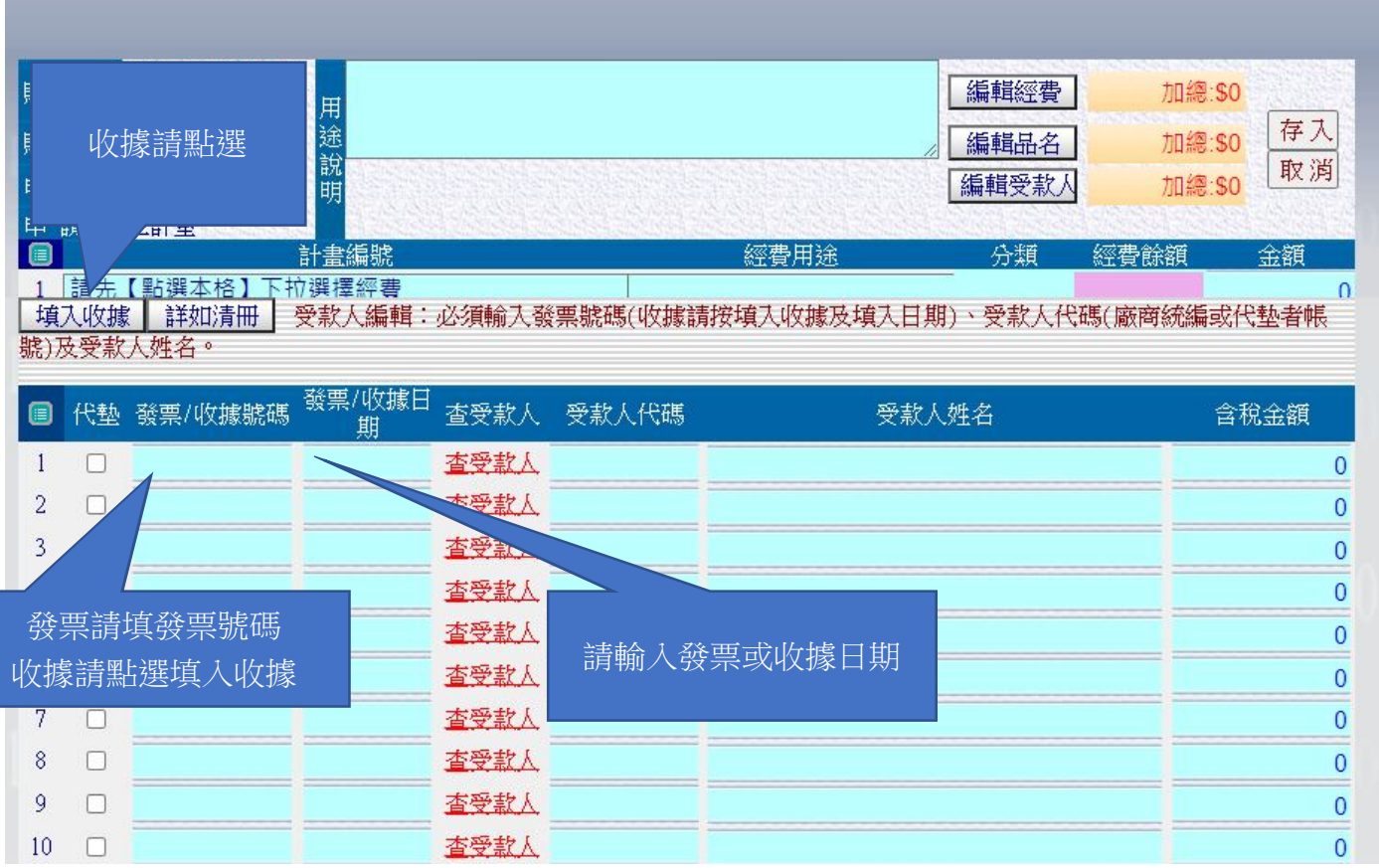